# **Dołączanie urządzeń do komputera - karta interfejsowa PCM-3718**

# **1. Dołączanie urządzeń do komputera**

Istnieją dwa podstawowe sposoby podłączenia urządzeń zewnętrznych do komputera.

- Bezpośrednio do magistrali komputera
- Poprzez interfejsy komunikacyjne (RS232, USB, Ethernet, I2C,SPI).

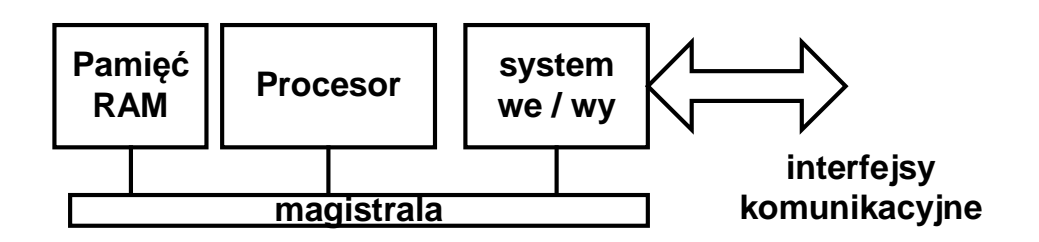

Gdy urządzenie dołączone jest bezpośrednio do magistrali, widziane jest w przestrzeni adresowej komputera jako:

- Porty wejścia wyjścia
- Obszar pamięci.
- Urządzenie może generować przerwania.

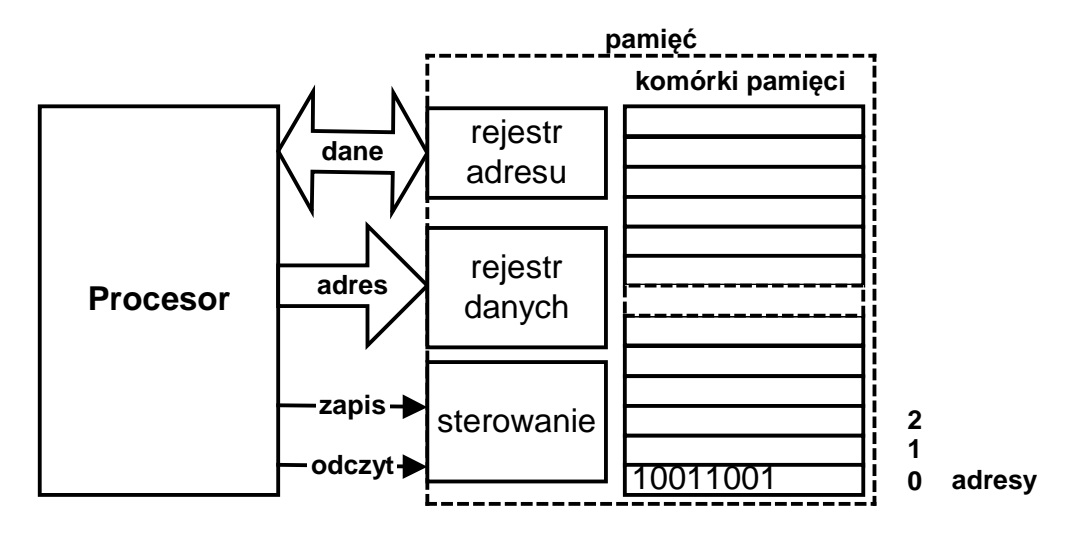

Rys. 1-1 Dostęp do pamięci komputera

Pamięć może być postrzegana jako czarna skrzynka która realizuje operację odczytu i zapisu.

#### Odczyt:

Na wejście adresowe podaje się adres addr komórki która ma być odczytana i wystawia sygnał odczytu. Na linii danych pojawia się jej zawartość **z = M[addr]**.

#### Zapis:

Na wejście adresowe podaje się adres **addr** komórki która ma być zapisana, na linii danych zawartość **z** i wystawia sygnał zapisu. Pod adresem **addr** zostaje zapisana zawartość **z, M[addr] = z**.

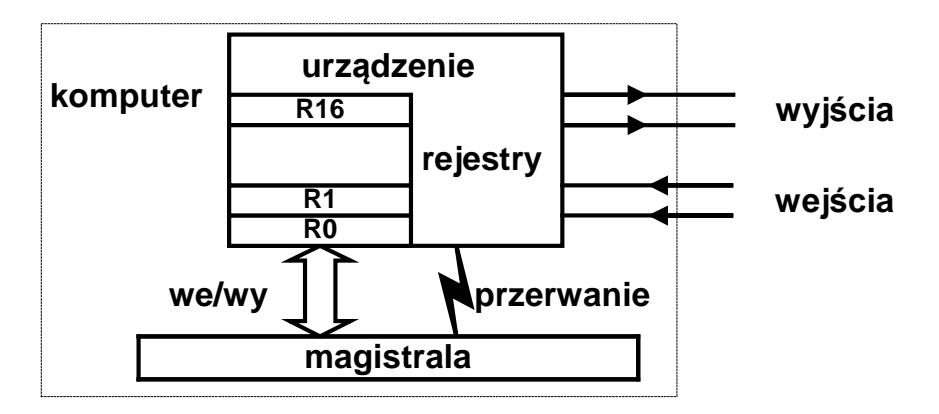

Rysunek 1 Komputer komunikuje się z otoczeniem za pośrednictwem urządzenia podłączonego do magistrali

# **2. Dostęp do portów we/wy:**

Urządzenia wejścia wyjścia posiadają zestawy rejestrów które program może odczytywać i zapisywać. W rejestrach umieszczane są dane konfigurujące urządzenie, statusy, dane przeznaczone do wysłania i odbioru itd.

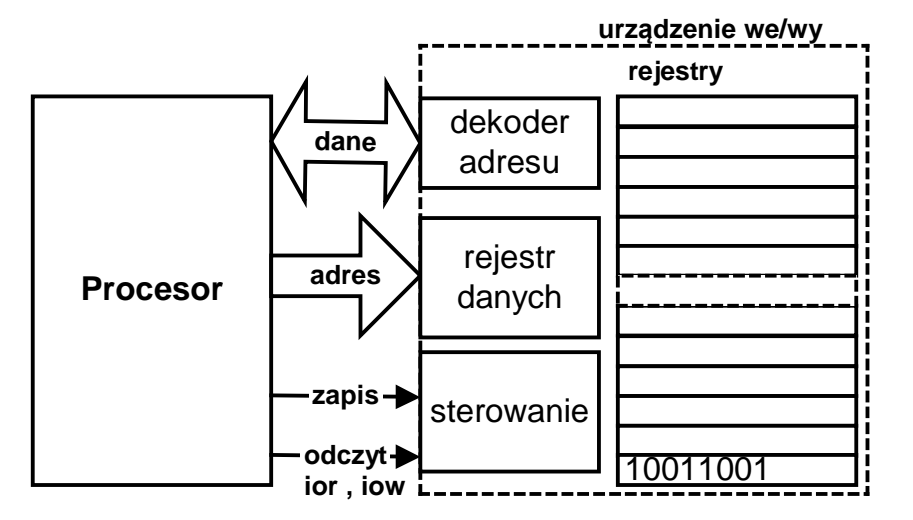

Rys. 2-1 Dostęp do urządzenia we/wy komputera

I<sup>E</sup> Próba wykonania w trybie użytkownika operacji wejścia wyjścia lub innej niebezpiecznej operacji spowoduje wygenerowanie wyjątku, wywołanie systemu operacyjnego i w konsekwencji zakończenie procesu.

Procesy które wykonują operacje wejścia wyjścia, muszą należeć do użytkownika **root** (UID=0). Dodatkowo proces powinien wykonać wywołanie funkcji **ThreadCtl(\_NTO\_TCTL\_IO,0).**

W pewnych architekturach urządzenia wejścia wyjścia mogą znajdować się w przestrzeni pamięci wprowadza się ich odwzorowanie na przestrzeń wejścia wyjścia poprzez wykonanie funkcji

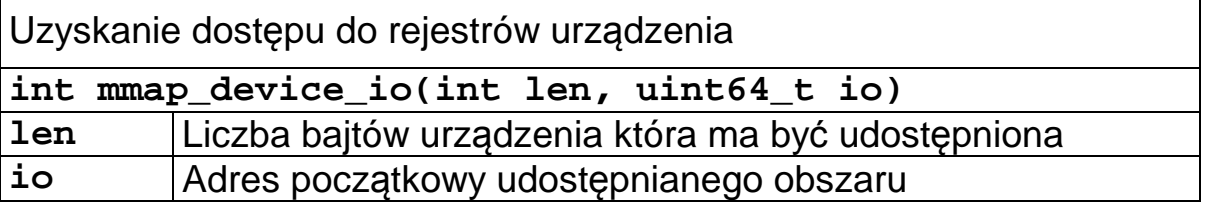

Funkcja zwraca wartość będącą argumentem dla funkcji **in\*()** i **out\*()** czytających i piszących dane do rejestrów lub stałą **MAP\_DEVICE\_FAILED** gdy nie można uzyskać dostępu do urządzenia.

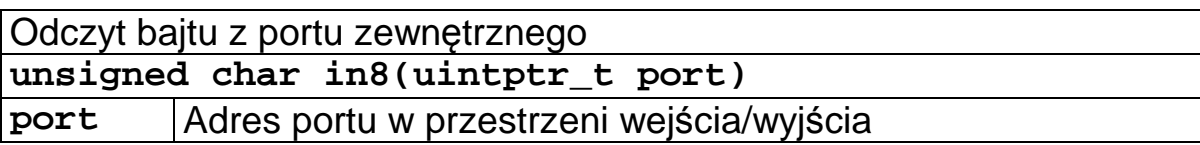

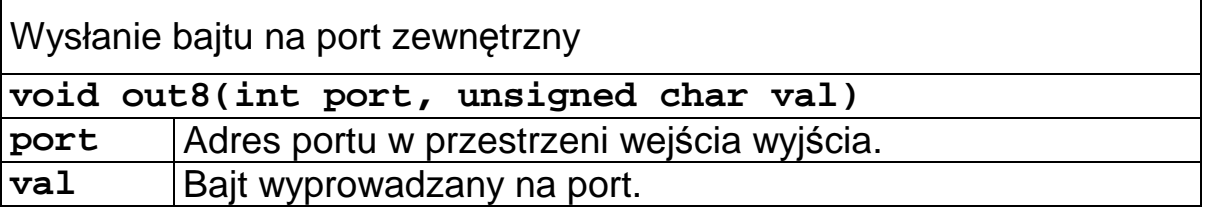

```
#include <hw.inout.h> 
... 
uintptr_t port; 
unsigned char x,y; 
ThreadCtl( _NTO_TCTL_IO, 0 ); 
port = mmap_device_io(1, 0x300); 
x = in8(port); 
out8(port,y);
```
Przykład 2-1 Odczyt i zapis bajtu z portu urządzenia

# **3. Opis karty interfejsowej PCM 3718**

Karta PCM-3718 firmy Advantech Co. Ltd jest to typową kartą przetwornikową stosowana w celach akwizycji danych

- W systemach przemysłowych,
- Laboratoriach
- Automatyzacji stanowisk badawczo-pomiarowych.

Jej widok pokazany jest na poniższym rysunku.

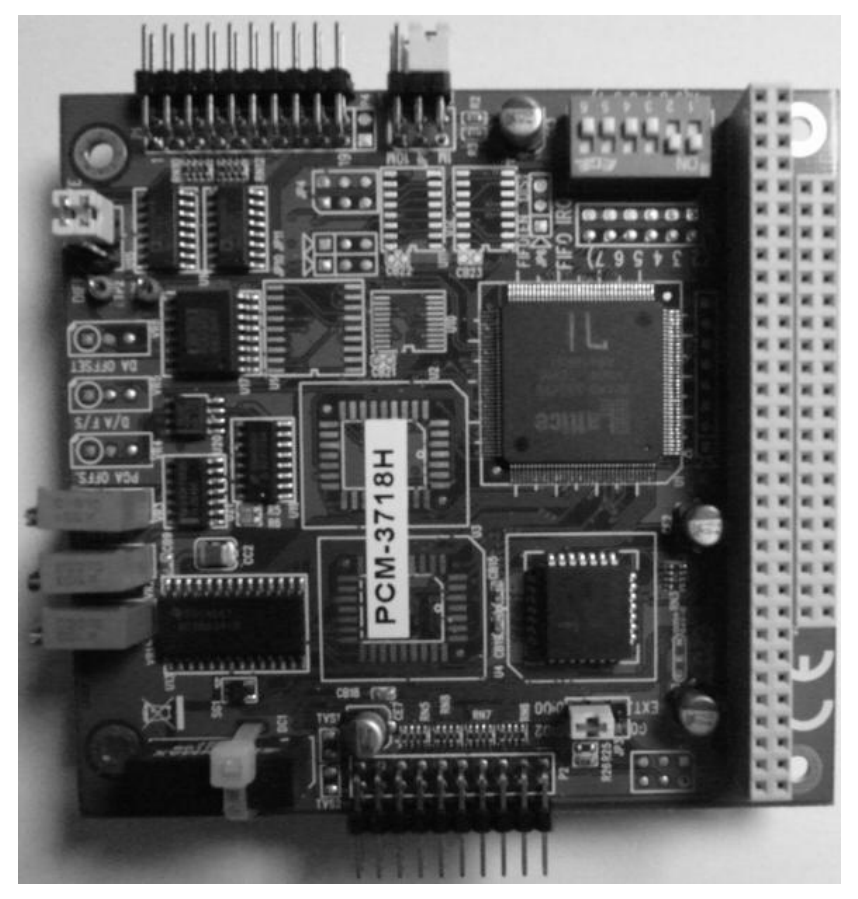

Rys. 3-1 Widok karty interfejsowej PCM3718

Karta zawiera:

- 16 pojedynczych lub 8 różnicowych wejść analogowych AD dołączonych do multipleksera i dalej poprzez wzmacniacz pomiarowy do 12 bitowego przetwornika analogowo cyfrowego. Maksymalna częstotliwość próbkowania wynosi 60 KHz. Zakres mierzonych napięć to  $+/-$  0.005V,  $+/-$  0.01 V,  $+/-$ 0.5V,  $+/-$ 1V,  $+/-$ 5V,  $+/-$ 10V dla wejść różnicowych i 0.01V, 0.1V, 1V, 10V dla wejść unipolarnych.
- 16 wejść/wyjść cyfrowych DI poziomu TTL (0V, 5V).

• Układ licznika timera typu 8254 zawierający trzy 16 bitowe liczniki dołączone do generatora 1MHz / 10 MHz. Jeden licznik może być podłączony do źródła zewnętrznego a dwa wykorzystywane są do wyzwalania przetwornika AD.

Z punktu widzenia programisty karta widziana jest jako zestaw 16 rejestrów 8 bitowych poczynając od adresu bazowego **BASE**.

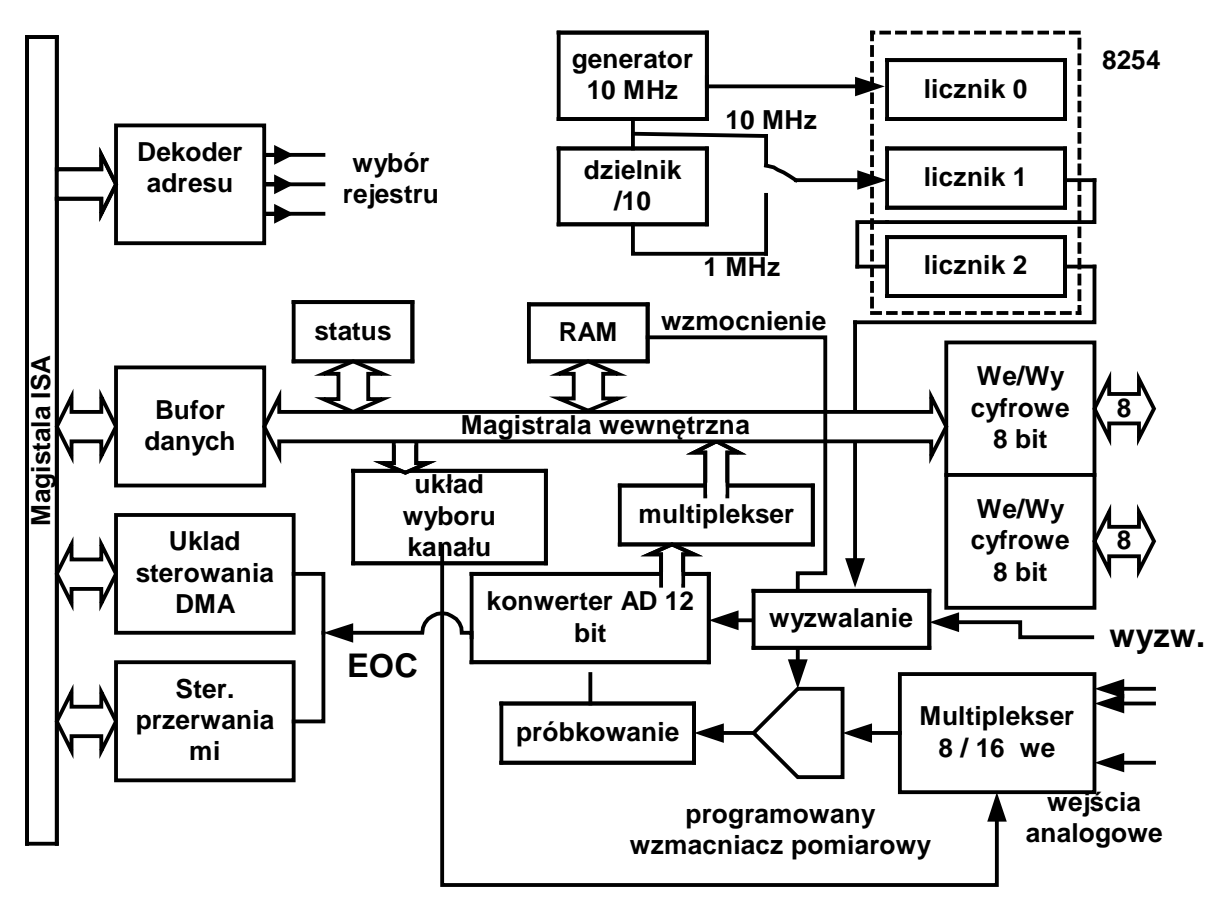

Rysunek 2 Schemat blokowy karty interfejsowej PCM-3718

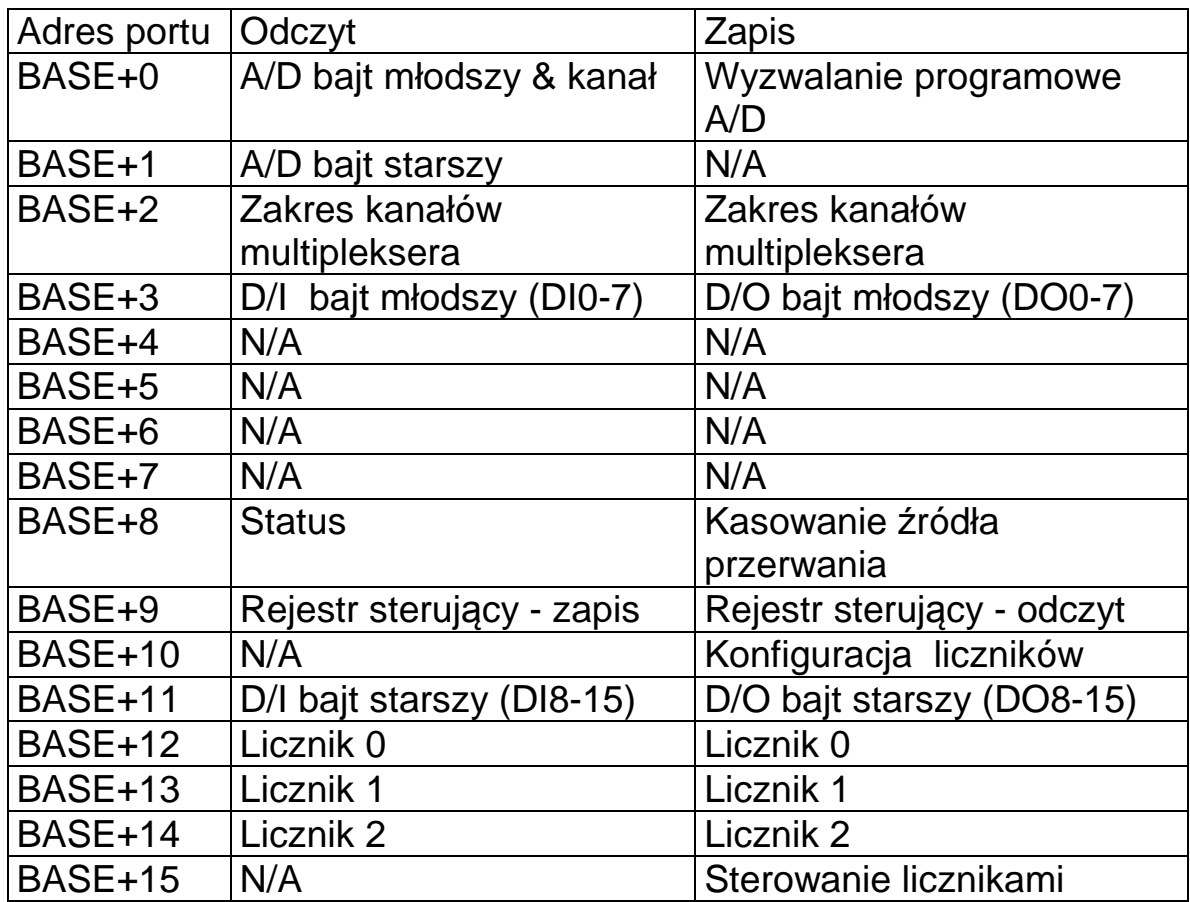

Tabela 1 Rejestry karty PCM-3718

```
#include <sys/neutrino.h> 
#include <hw/inout.h> 
#define A0 0 // Przetw. AD bajt lo & kanał
#define A1 1 // Przetw. AD bajt starszy 
#define MUXR 2 // Rejestrt multipleksera 
#define DOUT1 3 // Wyjścia cyfrowe DO 1 
#define DINP1 3 // Wejścia cyfrowe DI 1 
#define CONTR 9 // Rejestr ster. przetwornika AD 
#define STATR 8 // Rejestr stat. przetwornika AD 
#define TIMR 10 // Konfiguracja liczników 
#define DINP2 11 // Wejścia cyfrowe DO 2 
#define DOUT2 11 // Wyjścia cyfrowe DO 2 
#define COUNT0 12 // Sterowanie licznikiem 0 
#define COUNT1 13 // Sterowanie licznikiem 1 
#define COUNT2 14 // Sterowanie licznikiem 2 
#define COUNTC 15 // Sterowanie liczn. układu 8254
```
Przykład 3-1 Plik nagłówkowy karty PCM-3718

# **4. Obsługa w trybie odpytywania**

## *4.1 Wejścia i wyjścia cyfrowe*

Karta PCM-3718 oferuje:

• Dwa 8 bitowe cyfrowe kanały wejściowe lub wyjściowe

Kanały te używają portów o adresach **BASE+3** i **BASE+11**, które służą zarówno do czytania jak i zapisywania.

Zapis na port **BASE+3** lub **BASE+11** bajtu **DO** powoduje ustawienie linii wyjściowych portu zgodnie z zawartością bitową bajtu **DO**.

Odczyt z portu **BASE+3** lub **BASE+11** powoduje zwrócenie wartości **DI** odpowiadających poziomom logicznym na przyłączeniach portu.

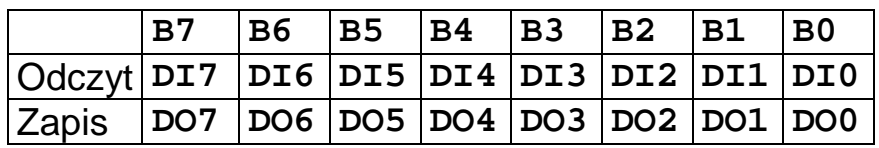

Tabela 2 Działanie portów wejść i wyjść cyfrowych DI i DO o adresach BASE+3 i BASE+11

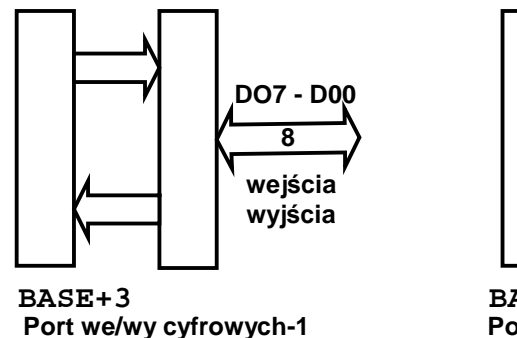

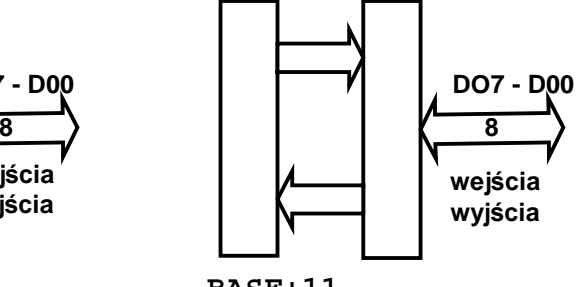

BASE+11<br>Port we/wy cyfrowych-2

```
unsigned char dinp(int num) { 
// Odczyt portu wejsc cyfrowych, num - port (1,2) 
   if(num <= 1) 
     return( in8(base + DINP1)); 
    else 
     return( in8(base + DINP2)); 
}
```
Przykład 1 Odczyt portu wejść cyfrowych num - port (1,2)

```
void dout(int num , unsigned char val) { 
// Sterowanie portem wyjsc cyfrowych 
// num (1,2) , val (0 - 255) 
   if(num <= 1) 
     out8(base + DOUT1, val); 
   else 
     out8(base + DOUT2, val); 
}
```
Przykład 2 Zapis do portu wyjść cyfrowych num - port (1,2) wartości val

## *4.2 Obsługa przetwornika AD*

Przetwornik AD działa na zasadzie sukcesywnej aproksymacji

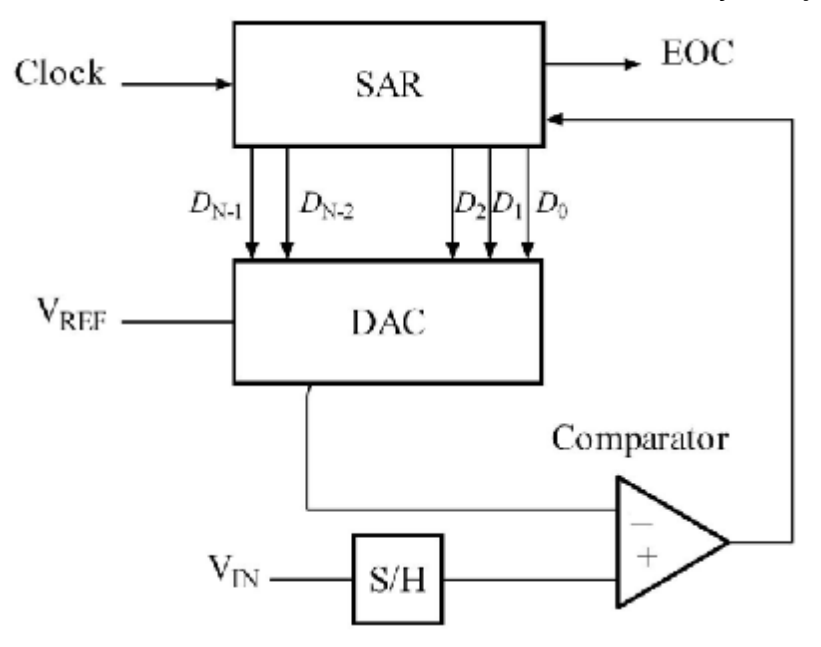

Rys. 4-1 Budowa przetwornika działającego na zasadzie sukcesywnej aproksymacji (z Wikipedia)

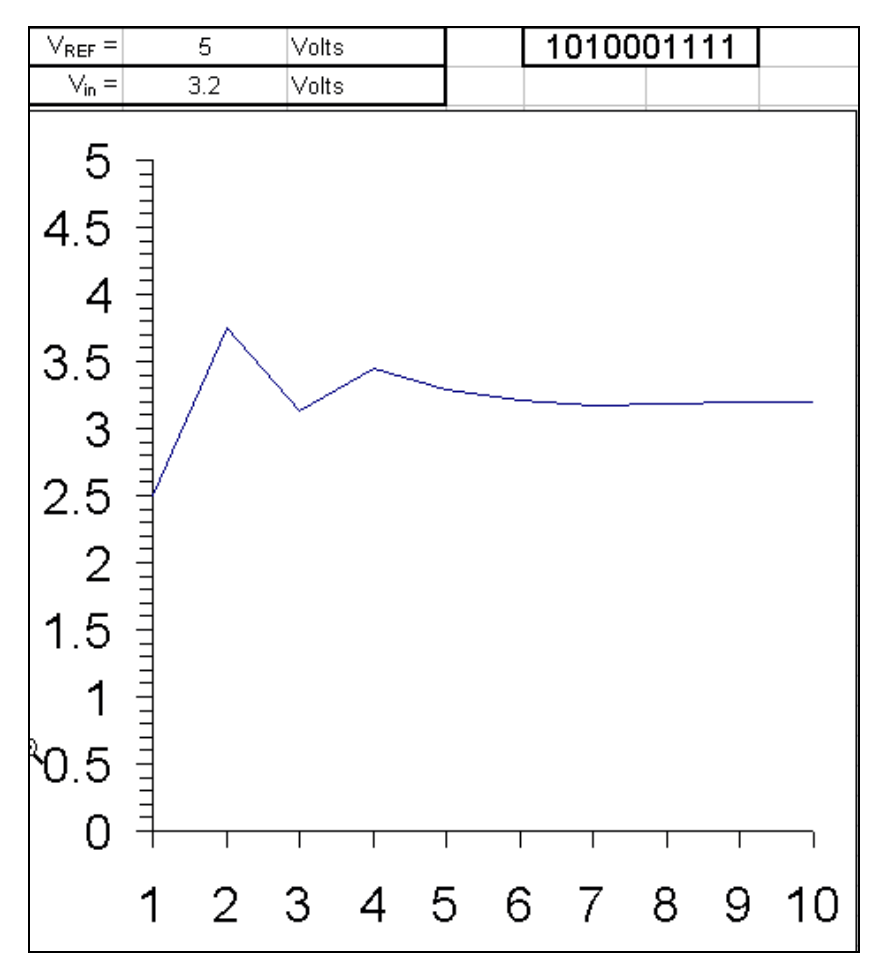

Rys. 4-2 Działanie przetwornika działającego na zasadzie sukcesywnej aproksymacji (z Wikipedia)

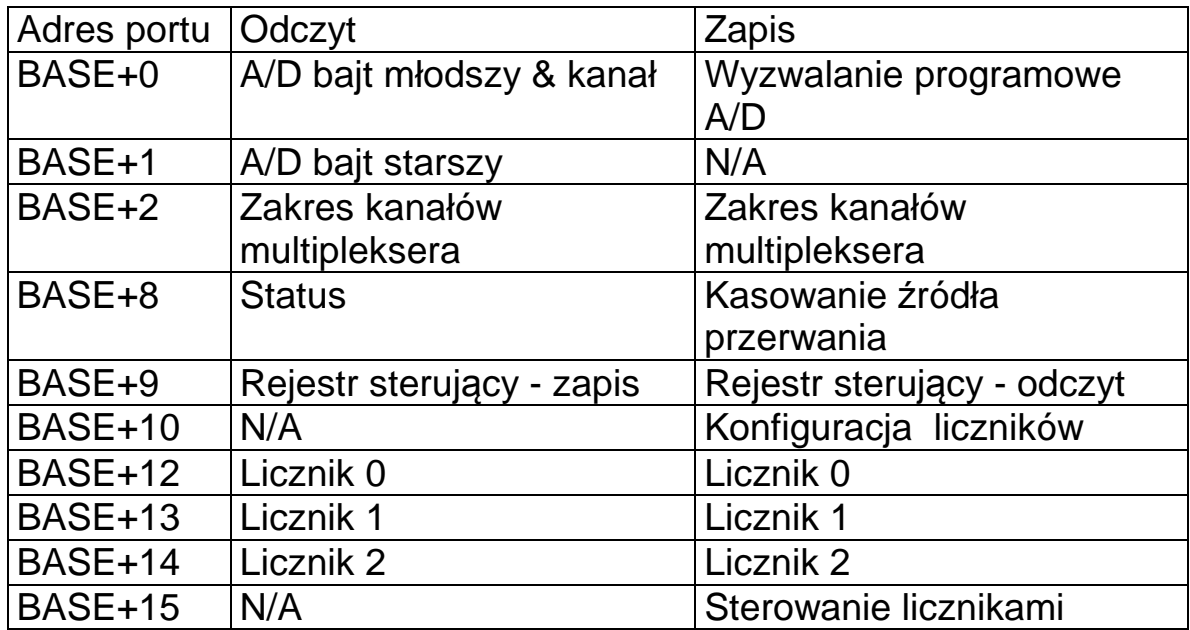

Tabela 3 Rejestry przetwornika AD karty PCM-3718

Aby dokonać pomiaru wielkości analogowej za pomocą przetwornika AD należy określić:

- Zakres pomiarowy każdego z wejść
- Zakres pracy multipleksera przełączającego wejścia
- Sposób wyzwalania przetwornika,
- Sposób rozpoznawania końca pomiaru
- Sposób przesyłania wyniku pomiaru.

#### **4.2.1 Ustalanie zakresu pomiarowego przetwornika**

Każdy z kanałów przetwornika posiada indywidualnie ustawiany zakres pomiarowy. Aby ustalić zakresu pomiarowy przetwornika należy:

- 1. Wpisać do rejestru BASE+2 numer ustawianego kanału (bity 0-3)
- 2. Wpisać do rejestru BASE+1 zakres pomiarowy (bity 0-3) zgodnie z poniższa tabelą

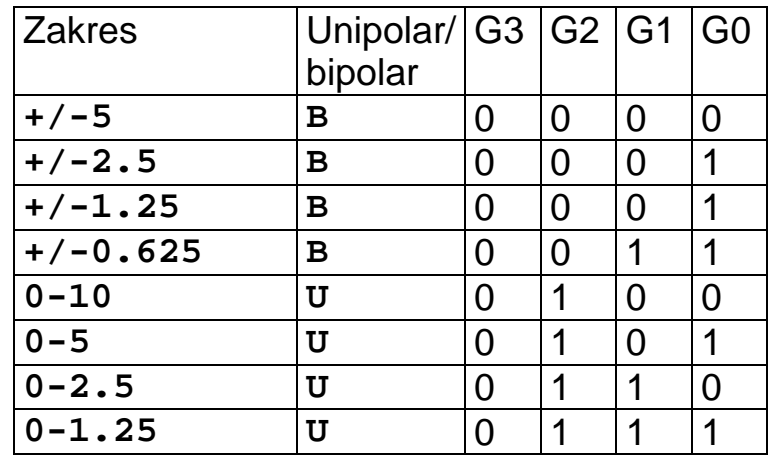

Tab. 4-1 Zakresy pomiarowe przetwornika AD

### **4.2.2 Ustalanie zakresu pracy multipleksera**

Karta posiada 8/16 wejść analogowych przełączanych multiplekserem. Aby przygotować układ do pracy należy zaprogramować numer najniższego CL i numer najwyższego mierzonego kanału CH. Układ zaczyna pomiar od kanału CL. Po dokonaniu pomiaru przechodzi do kolejnego kanału aż do CH po czym powraca do CL. Programowanie zakresu kanałów odbywa się poprzez wpis do rejestru BASE+2 numerów CL (bity 0-3) i CH (bity 4-7).

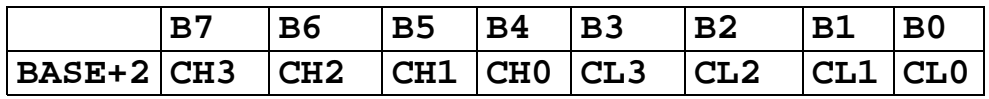

Tabela 4 Rejestr sterowania multiplekserem karty PCM-3718

#### **4.2.3 Ustalanie źródła wyzwalania, sygnalizacji zakończenia pomiaru i sposobu przesyłania wyniku**

Przetwornik AD pracować może w wielu trybach. Tryby te dotyczą:

- Wyzwalania przetwornika,
- Rozpoznawania końca pomiaru
- Przesyłania wyniku pomiaru.

Przetwornik może być wyzwalany:

- programowo
- przez impulsy z umieszczonych na karcie układów

Koniec pomiaru może być:

- Odczytany w rejestrze statusowym
- Sygnalizowany przerwaniem.

Wyniki konwersji mogą być:

- Odczytywane z portów układu
- Zapisywane do pamięci operacyjnej poprzez układ DMA.

O trybie pracy przetwornika decydują wpisy dokonane do rejestru sterującego (adres **BASE+9**).

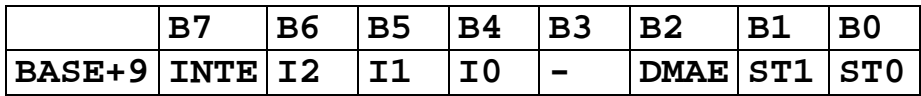

Tabela 5 Rejestr sterujący karty PCM-3718

Bit **INTE** steruje generowaniem przerwań przez kartę.

- Gdy **INTE = 0** generowanie przerwań jest zablokowane.
- Gdy **INTE = 1** oraz **DMAE = 0** oznacza to , że przerwanie jest generowane gdy konwersja AD zostanie zakończona.
- Gdy **INTE = 1** oraz **DMAE = 1** oznacza to, że przerwanie jest generowane gdy z kontrolera DMA przyjdzie impuls T/C wskazujący zakończenie transferu DMA.

Bity **I2, I1, I0** służą do wyboru poziomu przerwania zgodnie z Tabela 6.

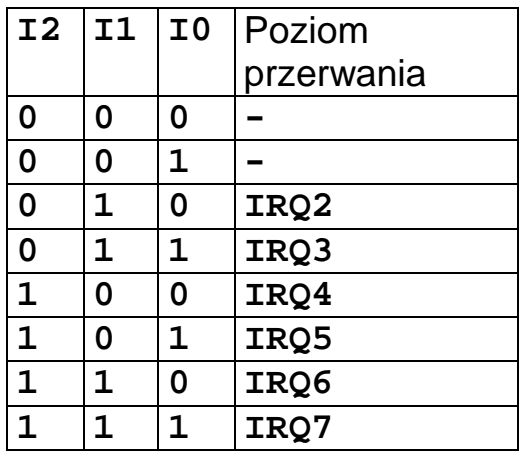

Tabela 6 Poziomy przerwania karty PCL-718

Bity **ST0, ST1** - określenie źródła wyzwalania konwersji przetwornika

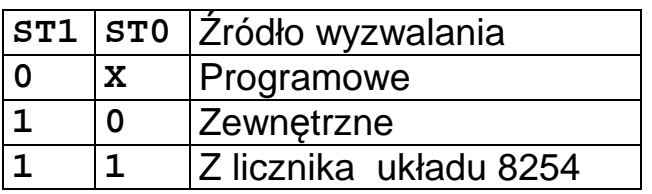

Tabela 7 Specyfikacja źródeł wyzwalanie karty PCL-718

- Wyzwalanie programowe zapis dowolnej wartości pod adres **BASE+0**. Wyzwalanie zewnętrzne - pobudzenie linii sterującej **TRIG0** umieszczonej na łączówce karty.
- Wyzwalana wewnętrzne przez liczniki układu 8254 (licznik 1 i licznik 2).
- Liczniki te dołączone są do generatora kwarcowego o częstotliwości *Fzeg* 10MHz lub 1MHz.
- Wyjście licznika 2 może powodować wyzwolenie konwersji.
- Stopień podziału licznika  $L_1$  i  $L_2$  można zaprogramować i otrzymać żądaną częstotliwość dokonywania konwersji.

$$
f = \frac{Fzeg}{L_1 * L_2}
$$

Konwersja AD odbywa się metodą sukcesywnej aproksymacji i trwa około 15 μs. Zakończenie konwersji może być wykryte poprzez odczyt rejestru statusowego przetwornika AD lub przez przerwanie.

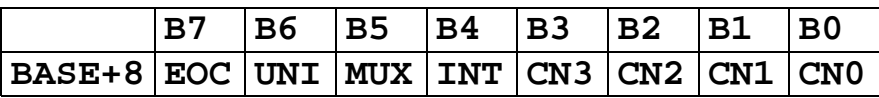

Tabela 8 Rejestr statusowy przetwornika AD

Operacja zapisu do tego rejestru powoduje wyzerowanie bitu **INT** nie zmieniając pozostałych bitów czyli skasowanie przerwania.

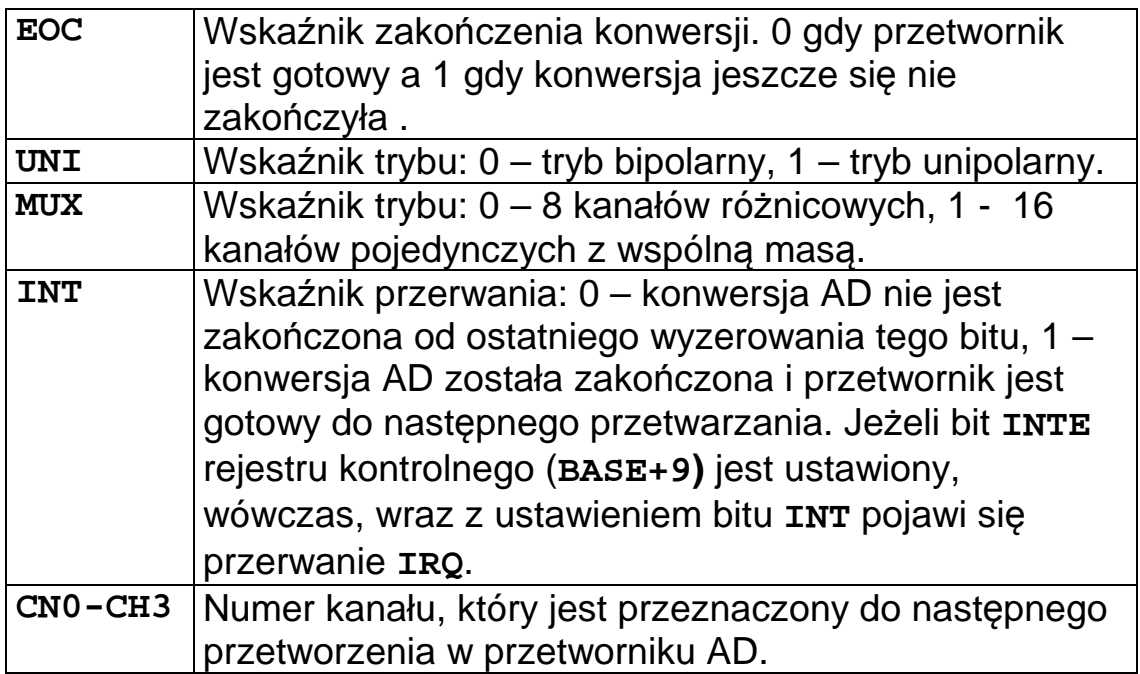

Tabela 9 Znaczenie bitów rejestru statusowego przetwornika AD

- Gdy konwersja się zakończy jej wynik może być odczytany z rejestrów danych przetwornika AD.
- Rejestry danych AD służą tylko do czytania i używają adresów **BASE+0** i **BASE+1.**
- Zapis do rejestru spod adresu **BASE+0** powoduje wyzwolenie programowe przetwornika AD (start przetwarzania).

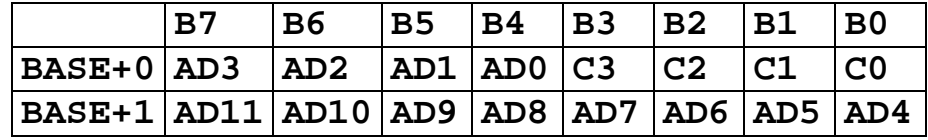

Tabela 10 Rejestry przetwornika AD karty PCL-718

- Bity **AD11-AD0**-12 bitowa wartość wynikową podawaną przez przetwornik
- Bity **C3-C0** numer kanału AD z którego pochodzi dana wartość.

```
#include "pcl718.h" 
#define ADRB 0x300 
static int base = ADRB; 
card_init(int from, int to, unsigned char zakres) { 
// Inicjalizacja karty 
// from - kanal poczatkowy, to kanal koncowy 
// zakresy pomiarowe: 0-10 V -> 4, 0-5V -> 5, 
// 0-2.5 -> 6, 0-1.25 -> 7 
    unsigned char val,i; 
// Rejestr sterujacy, przerwania zablokowane 
    out8(base + CONTR, 0x00); 
// Ustawienie kan. pocz i konc 
    out8(base + MUXR, (to << 4) | from); 
    out8(base + TIMR, 0x00); 
// Ustawienie zakresu pomiarowego kanalow na zakres 
   for(i = from; i<= to; i++) {
       out8(base + MUXR, i); 
       out8(base + RANGE,zakres); 
    } 
}
```

```
int aread(unsigned int *chan) { 
  unsigned int stat,al,ah; 
  unsigned int x,xh,xl; 
   int i = 0; 
   // Start konwersji 
    out8(base , 0x0); 
    do { 
        // Odczyt statusu EOC 
        stat = in8(base + STATR); 
        i++; 
        if(i >= 0xFFFF) return(-1); 
    } while((stat & 0x80) != 0); 
    al = in8(base + ADL); 
    ah = in8(base + ADH); 
   xh = ah \ll 4 ;
   x1 = a1 \gg 4; // printf("A1: %04X A0: %4X i= %d \n",ah,al,i); 
   *<b>chan</b> = a1 &amp; 0x0F;x = xh + xl; return(x); 
}
```

```
main() { 
    int val,val2, chn,j ; 
    unsigned char d1,d2, i = 0; 
    printf("Program startuje \n"); 
    ThreadCtl( _NTO_TCTL_IO, 0 ); 
    base = mmap_device_io(16,ADRB); 
    card_init(0,3,5); 
    do { 
        for(j=0; j<4; j++) { 
             val = aread(&chn); 
             printf(" %d - %d ",chn,val); 
        } 
       d1 = dinp(1);
       printf("we1 %2X \n",d1); 
       usleep(500000); 
        // sleep(1); 
       dout(2,i); 
        i++; 
     } while(1); 
}
```
Przykład 4-1 Obsługa przetwornika AD karty PCM-3718 w trybie odpytywania

# **5. Obsługa w trybie przerwań**

Obsługa przetwornika AD w trybie odpytywania posiada wady:

- odpytywanie statusu przetwornika powoduje utratę czasu procesora.
- trudno jest uzyskać precyzyjnie określony moment wyzwolenia przetwornika.

Jeżeli chcemy odczytywać wartości z przetwornika AD w ściśle określonych momentach czasu do wyzwalania przetwornika należy użyć liczników układu 8254 które generują impulsy wyzwalające konwersję. Zakończenie konwersji sygnalizowane jest przerwaniem.

Programowanie karty:

- Ustalenie trybu sygnalizowania końca konwersji i wyzwalania
- Ustalenie współczynnika podziału liczników

Ustawienie rejestrów sterujących:

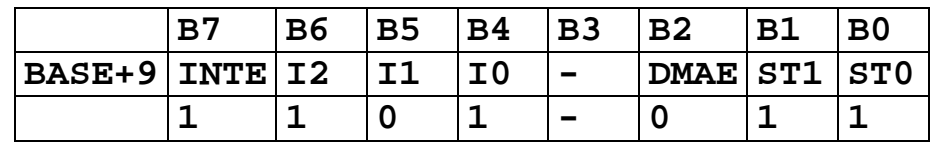

Tabela 5-1 Zawartość rejestru sterującego karty PCM-3718 w trybie przerwań

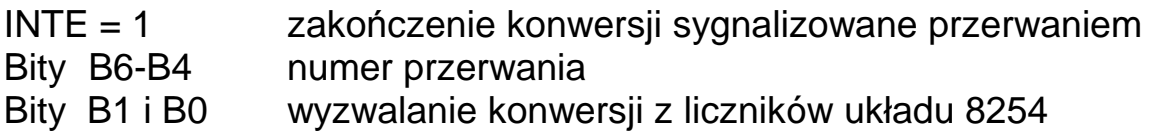

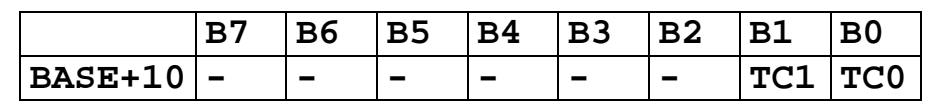

Tabela 5-2 Rejestr TIMR konfiguracji liczników

- **TC0=0** układ wyzwalania jest stale włączony
- **TC0=1** włączony jest wtedy, gdy wejście **TRIG0** ma poziom wysoki.
- **TC1=0** licznik 0 zlicza impulsy podawane z zewnętrznego źródła
- **TC1=1** to podłączony jest do wewnętrznego źródła 100KHz

Programowanie liczników układu 8254:

| BASE+12        | Licznik 0 (odczyt/zapis) |
|----------------|--------------------------|
| <b>BASE+13</b> | Licznik 1 (odczyt/zapis) |
| BASE+14        | Licznik 2 (odczyt/zapis) |
| <b>BASE+15</b> | Słowo sterujące          |

Tabela 5-3 Rejestry układu licznikowego 8254

Aplikacja przykładowa składa się z dwóch wątków.

- Pierwszy aktywowany jest przerwaniami, odbiera dane z przetwornika i zapisuje je do bufora cyklicznego.
- Drugi pobiera dane z bufora cyklicznego i wyprowadza je na konsolę.

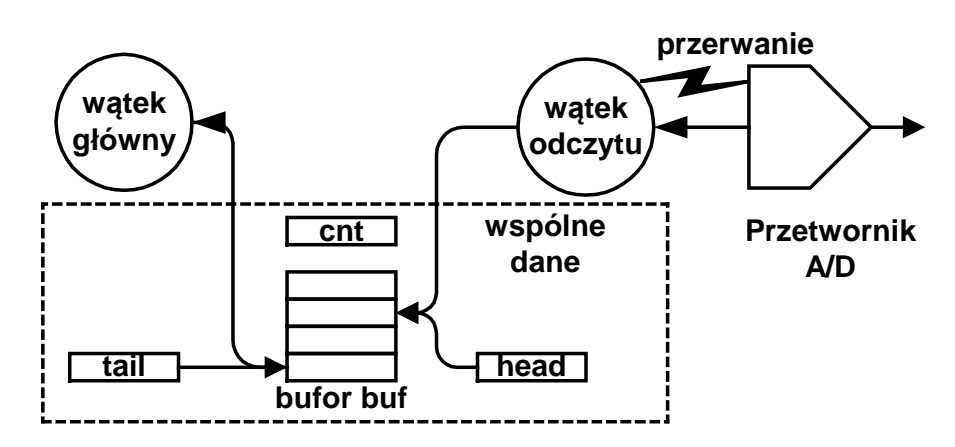

Rys. 5-1 Aplikacja obsługi przetwornika AD w trybie przerwań

Wątek obsługi przetwornika - funkcja **odczyt().**

- Inicjuje kartę poprzez wykonanie funkcji **card\_init(),**
- Ustawia stopień podziału liczników funkcją **pcl\_counter(20,10),**
- Ustawia zakres przemiatanych kanałów funkcja **pcl\_mux(0,0**). Inicjuje zdarzenie **event**
- Wykonuje funkcję **InterruptAttachEvent(ADC\_INT,&event,0**). Funkcja ta transformuje przerwanie **ADC\_INT** w zdarzenie **event**.

Obsługa przerwania:

- 1. Skasowanie przerwania przez zapis do rejestru **BASE+8.**
- 2. Odczyt młodszego i starszego bajtu wyniku z rejestrów **BASE** i **BASE+1**.
- 3. Zablokowanie muteksu chroniącego obszar wspólnych danych.
- 4. Wpis uzyskane z przetwornika AD wartości do bufora cyklicznego.
- 5. Odblokowanie wątku czytającego, poprzez wykonanie funkcji **pthread\_cond\_signal(&pelne**) gdy uzbierało się 10 nie odczytanych próbek.
- 6. Odblokowanie muteksu.
- 7. Odmaskowanie przerwania **ADC\_INT**.
- 8. Oczekiwanie na kolejne przerwanie.

### Wątek główny:

- inicjuje muteks i zmienną warunkową **pelne**,
- tworzy wątek odczytu
- wchodzi w pętlę pobierania danych z bufora cyklicznego.

## Kroki pętli:

- 1. Zablokowanie muteksu
- 2. Gdy nie ma danych w buforze oczekiwanie na zmiennej warunkowej **pelne** funkcja **pthread\_cond\_wait(&pelne,&mutex)**.
- 3. Pobranie danych z bufora cyklicznego
- 4. Odblokowanie muteksu
- 5. Wyprowadzenie wyniku pomiaru na konsolę

```
// System QNX Neutrino ------------------------------ 
// Karta PCM 3718 - przetwornik AD - tryb przerwan 
// (C) Jedrzej Ulasiewicz 2010 
// Przerwanie AD - 5 Odblokowac w BIOS plyty gdy 
zablokowane 
#include <sys/neutrino.h> 
#include <hw/inout.h> 
#include <sys/mman.h> 
#include <pthread.h> 
#include <stdint.h> 
#include <stdio.h> 
#include "pcm3817.h" 
#define ADRB 0x300 
// Adres bazowy karty 
static int base = ADRB; 
#define BSIZE 1000 
#define ADC_INT 5 
static short int buf[BSIZE]; 
int head,tail,count, id, cnt = 0; 
struct sigevent event; 
uintptr_t port; 
pthread_mutex_t mutex; 
pthread_cond_t puste, pelne;
```

```
int card_init(void ) { 
// Inicjalizacja karty 
    unsigned char val1,val2 ; 
    // Programowanie trybu przerwan 
    // INT, IRQ5, DMAE = 0, wyzw. z licznika 
    // INTE I2 I1 I0 X DMA ST1 ST0 
    // 1 1 0 1 0 0 1 1 
    val1 = 0xD3; 
    out8(base + CONTR,val1); 
    val2 = in8(base + CONTR ); 
    if(val2 != val1) { 
      printf("Blad inicjalizacji karty\n"); 
      exit(0); 
    } 
    printf("Status:%x Control: %x \n",val1,val2); 
    // Uruchomienie licznika 
    out8(base + TIMR , 0x01); 
} 
 void set_range(int from, int to, char zakres) 
  // Ustawienie wzmocnienia kanalow karty 
  // from - kanal poczatkowy, to kanal koncowy 
  // zakresy pomiarowe 0-10 V -> 4, 0-5V -> 5, 
  // 0-2.5 -> 6, 0-1.25 -> 7 
  { 
     int i; 
    for(i = from; i<= to; i++) {
       out8(base + MUXR, i); 
       out8(base + RANGE,zakres); 
    } 
  } 
  int pcl_counter(int l1, int l2) { 
     // Programowanie licznikow 
     // licznik 1 
     out8(base + COUNTC , 0x74) ; 
     out8(base + COUNT1 , l1 & 0xFF); 
     out8(base + COUNT1 , l1 >> 8); 
     // licznik 2 
     out8(base + COUNTC , 0xB4) ; 
     out8(base + COUNT2 , l2 & 0xFF); 
     out8(base + COUNT2 , l2 >> 8); 
}
```

```
int pcl_mux(int first, int last) { 
 out8(base + MUXR, (last << 4) | (first & 0x0F)); 
} 
void clear_int_mask(int id) { 
   int m; 
   do { 
     m = InterruptUnmask(ADC_INT,id); 
     // printf("Mask: %x\n",m); 
   } while(m != 0); 
} 
void * odczyt(void *arg) { 
    unsigned short int x, chn, val,ah,al; 
    unsigned int xh,xl; 
    printf("Start watku odczyt\n"); 
    ThreadCtl( _NTO_TCTL_IO, 0 ); 
    port = mmap_device_io(16,base); 
    printf("port %x\n",port); 
    // Inicjacja trybu pracy karty ------------ 
    card_init(); 
    // Ustawienie zakresu kanalow -------- 
    pcl_mux(0,0); 
    // Ustawienie zakresu pomiarowego -- 
    set_range(0,0,5); 
    // Ustawienie czestotliwosci licznikow 50 Hz 
    pcl_counter(20,100); 
    SIGEV_INTR_INIT(&event); 
    id = InterruptAttachEvent(ADC_INT, &event,0); 
    if(id < 0) { 
          perror("install"); 
           exit(0); 
    } 
    printf("Handler zaininstalowany: %d \n",id);
```

```
 while(1) { 
   // Skasowanie przerwania 
   out8(base + STATR , 0x00); 
   // Odczyt wart. pomiarowych 
   al = in8(base + ADL); 
   ah = in8(base + ADH); 
   chn = al & 0x0F; 
  xh = ah \ll 4;x1 = a1 \implies 4;val = xh + x1;x = ((ah < 8) | al); // Zapis do bufora cykliczneho 
   pthread_mutex_lock(&mutex); 
  buf[head] = x; head = (head+1) %BSIZE; 
   cnt++; 
   if(cnt == 16) pthread_cond_signal(&pelne); 
   pthread_mutex_unlock(&mutex); 
   clear_int_mask(id); 
   // Oczekiwanie na przerwanie ---- 
   InterruptWait(NULL,NULL); 
 } 
 return (NULL);
```
**}** 

```
main() { 
    int val, chn, id, tid,i = 0; 
    unsigned short int x; 
    printf("Program startuje \n"); 
    pthread_mutex_init(&mutex,NULL); 
    pthread_cond_init(&pelne,NULL); 
    // Utworzenie watka odczytu 
    pthread_create(&tid, NULL, odczyt,NULL); 
    do { 
       pthread_mutex_lock(&mutex); 
       // Czekamy na 16 pomiarów 
       if(cnt <=0 ) pthread_cond_wait(&pelne,&mutex); 
      x = \text{buf}[tail];
       tail = (tail + 1) % BSIZE; 
       cnt--; 
       pthread_mutex_unlock(&mutex); 
       chn = x & 0x000F; 
      val = x \implies 4; printf("* cnt: %3d kan: %d val: %d \n", 
       cnt, chn,val); 
    } while(1); 
}
```
Przykład 5-1 Obsługa przetwornika AD karty PCM-3718 w trybie przerwań